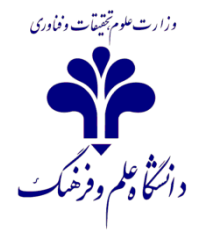

**ًحَُ هشاّدُ ًتايح آزهَى در ساهاًِ LMS:**

- -1 بر روي لينک آزمون کليک کنيد
- -2 بر روي عبارت"دفعات شرکت در آزمون" کليک کنيد.)عددي که جلوي عبارت نوشته شده است تعداد دانشجويان شرکت کننده در آزمون را نشان مي دهد(
- -3 در صفحه بعد در جدول نمايش داده شده مي توانيد نتايج را مشاهده کنيد. در صورتي که آزمون تستي باشد سيستم به طور اتومات امتحان را تصحيح مي کندد. ولدي در مدواردي کده امتحدان تشريحي است بايد توسط استاد سواالت تصحيح شود.

## **تَج**:**ِ**

بعد از برگزاری آزمون گاهی در جدول نتایج آزمون، جلو نام دانشجویی خالی است. برای اطمینان از ارسال پاســخ از ســوی **داًشجَ کافی است بر رٍی عبارت " هرٍر آزهَى" کِ دقیقا زير اسن داًشجَست کلیک کٌید.**

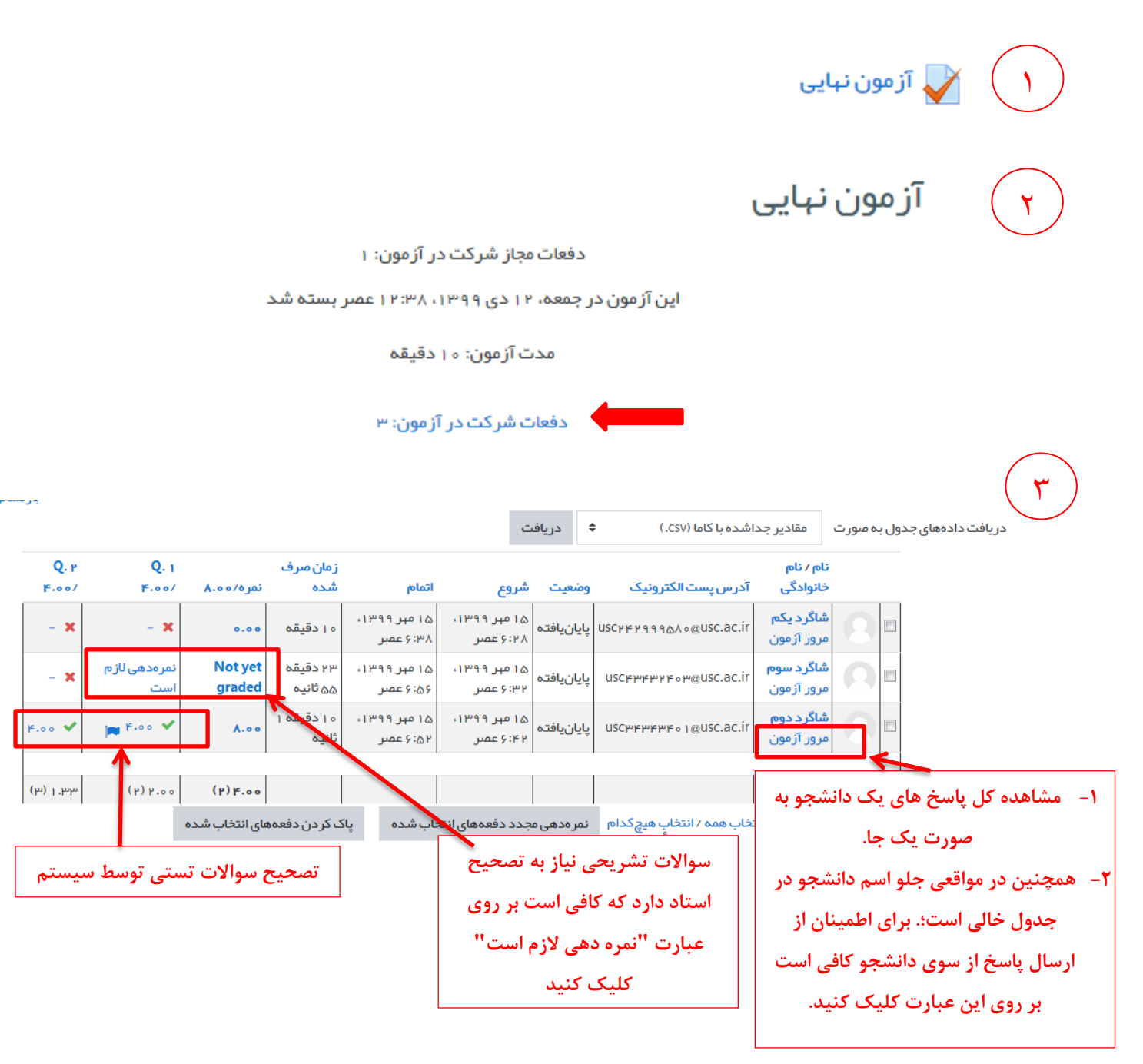